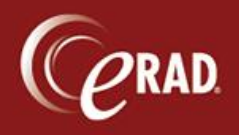

1. Open a new template.

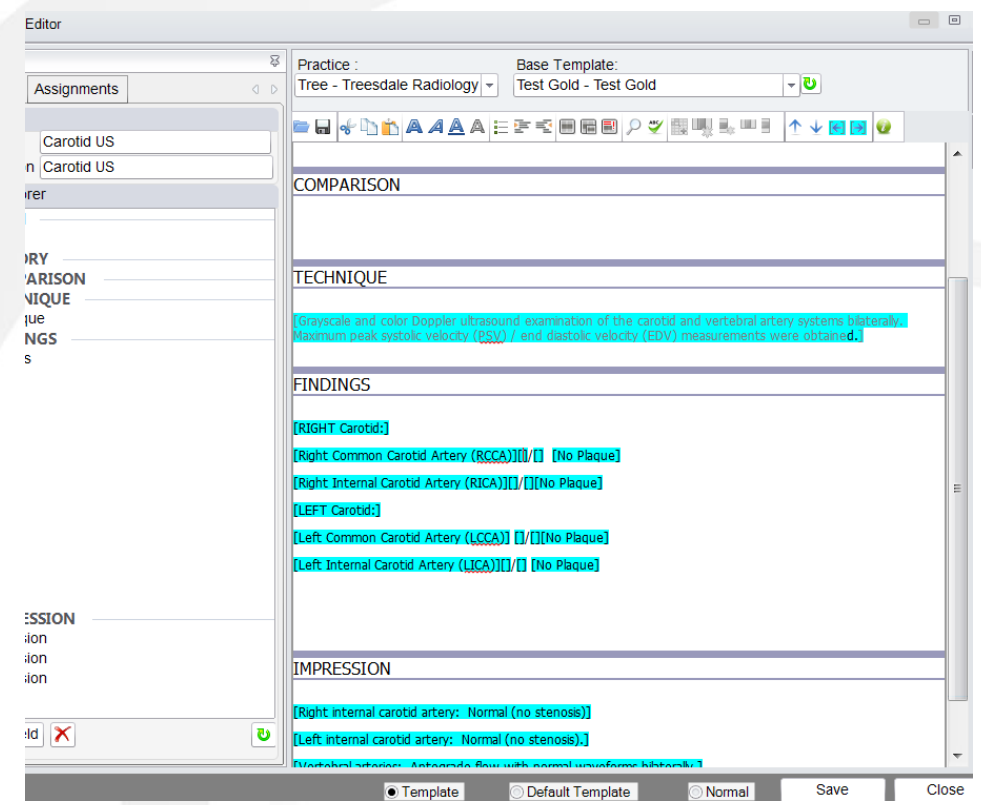

2. Add a field, name it, and click the Advanced button.

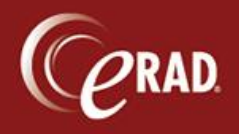

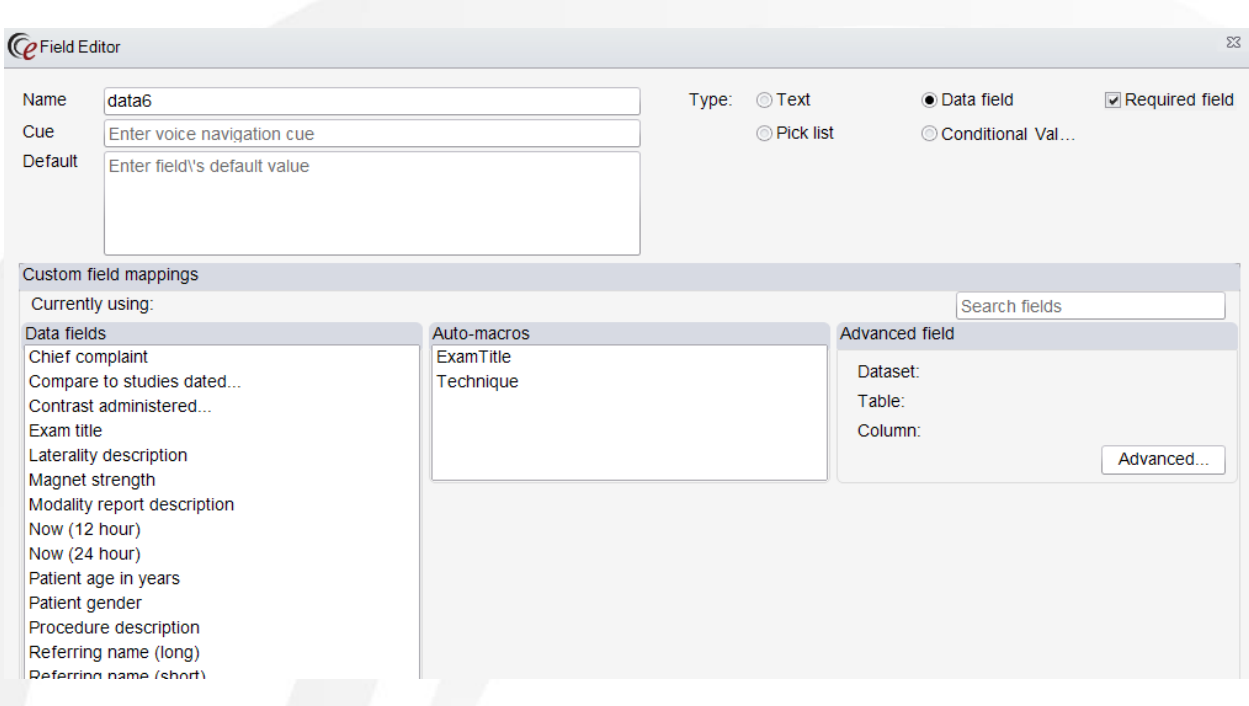

## 3. Select the Digital Form tab.

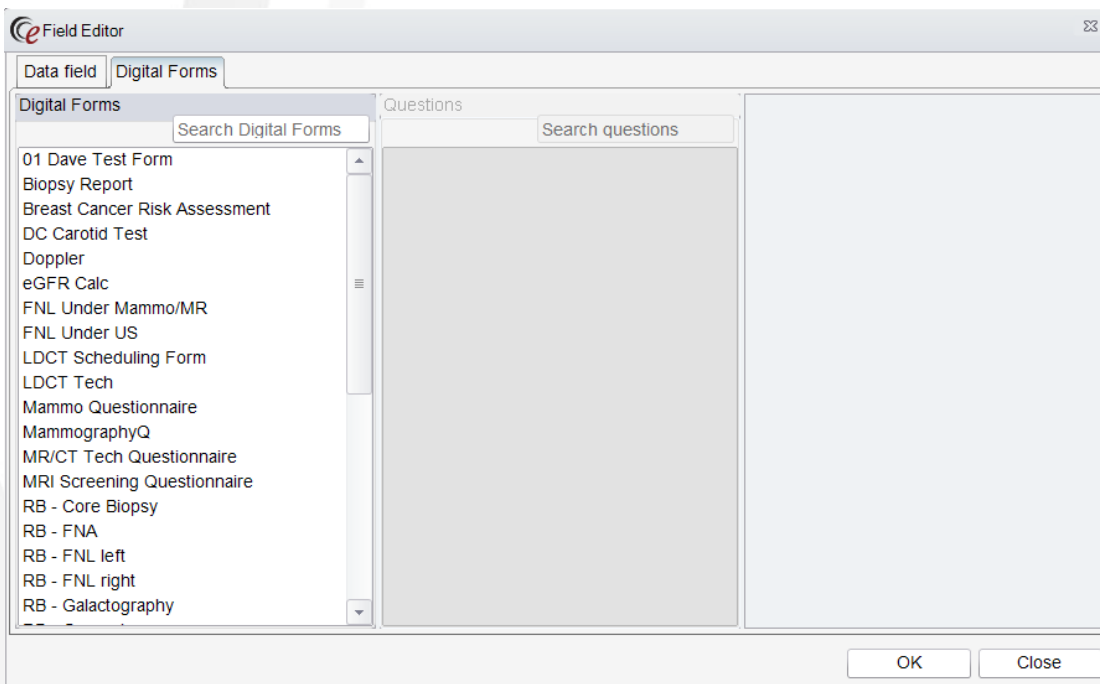

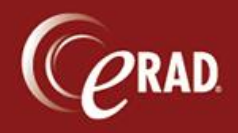

4. Select the form and field that you want to map and then click OK.

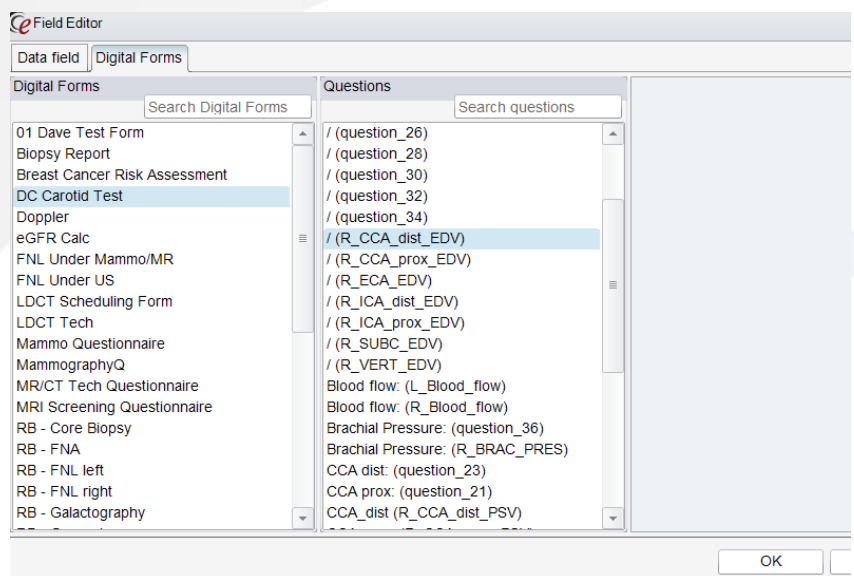